Me punguearon el celular, así que no voy a poder ser tan atento como antes a los mails. De cualquier manera, espero recuperar algun equipo pronto y si no, en horarios laborales soy capaz de darles mucha atención. Generalmente no pasan un día que los contesto. :D

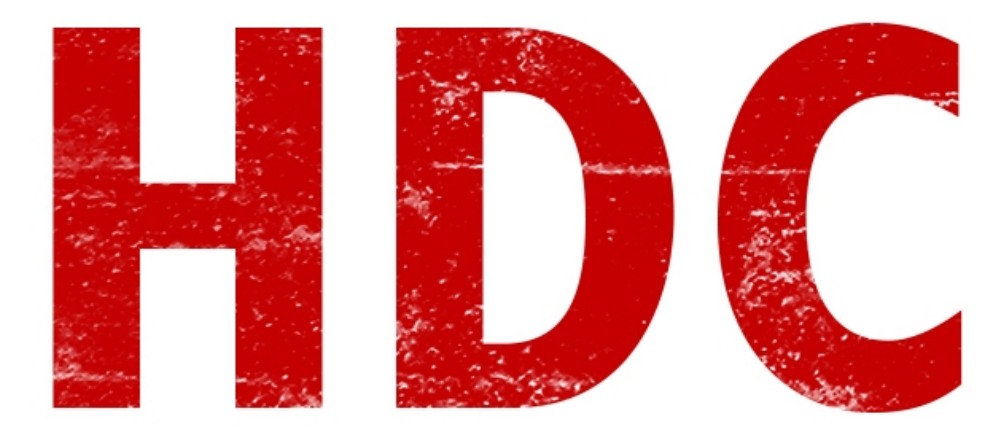

Antes de empezar con modelos y protocolos de red, vamos a hablar de estas 3 cosas de las cuales 2 son muy útiles hoy en día.

Una de las cosas que quiero nombrarles se le denomina **Máscara de red**, y tiene mucho que ver con las direcciones IP dentro de una red privada.

Básicamente**, una máscara de red le permite a la red, reconocer cuales son los mensajes que salen al exterior de la red o cuales son los que necesitan hacer un recorrido en la red privada**.

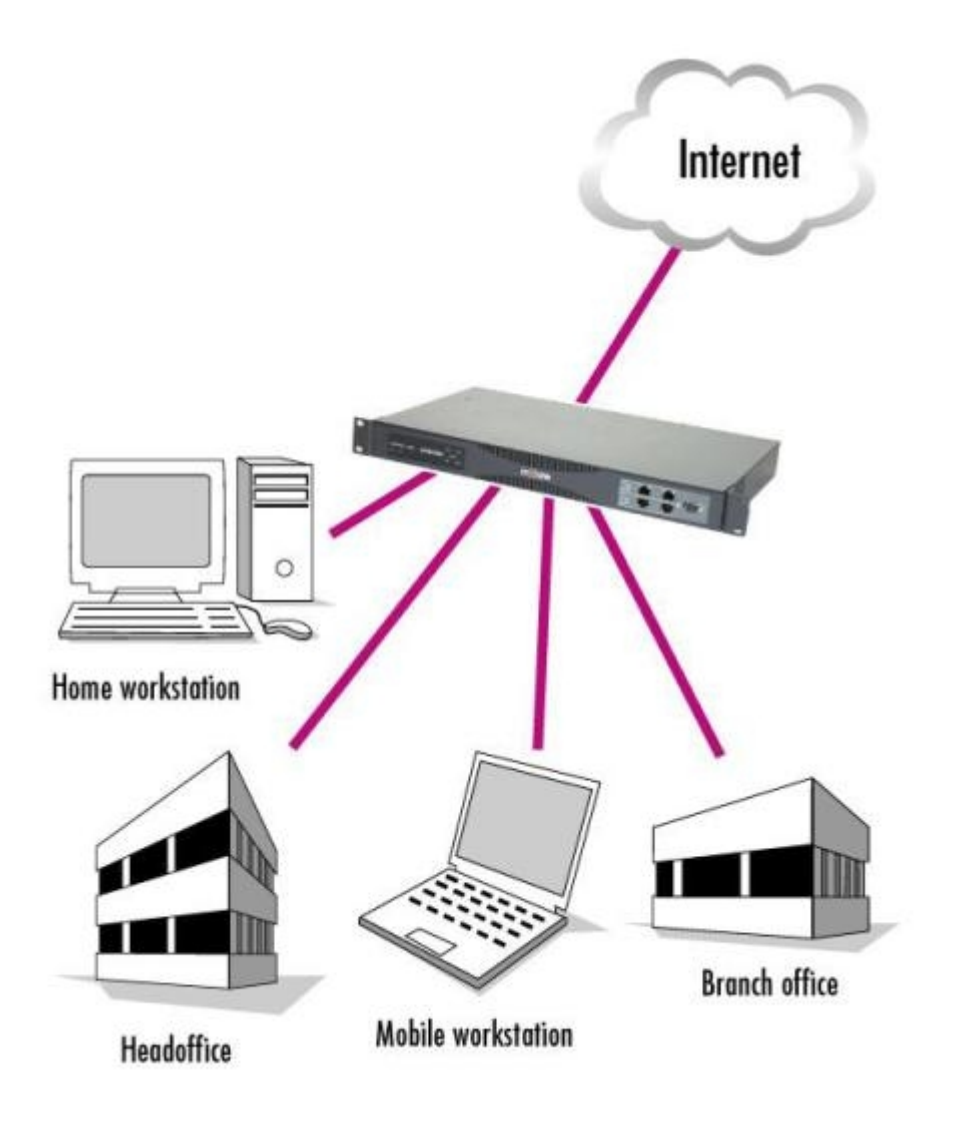

## **"¿De qué manera? ¿En el mensaje pone algún tipo de símbolo?"**

Más o menos así. Como dijimos en la anterior lectura, uno configura la red para un determinado rango y fuera de ese rango, busca una IP pública. Supongamos que a la red la queremos configurar de tal manera que el rango de IP vayan de 192.168.1.1 hasta 192.168.1.255 (aunque esta última dirección es la reservada para broadcast). Para esto, usamos la máscara de red **"255.255.255.0".**

### **"No entendí nada de nada."**

Bueno, así se hizo. Digamos que en los lugares que la máscara contiene **1** (en este caso, los primeros 3 octetos), corresponde a la dirección de **host** y en donde tenga **0** (el ultimo octeto) corresponde a la dirección de la **red interna**.

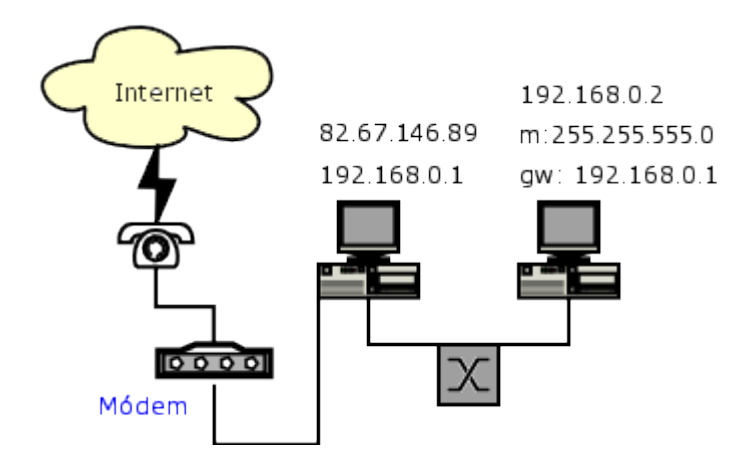

Vamos a dar otro **ejemplo**:

**Máscara de red 255.0.0.0. Esto hace que en vez de que el rango sea 192.168.1.1 hasta 192.168.1.255, sería de 192.1.1.1 hasta 192.255.255.255.**

**"¿Siempre con esa dirección?"**

**No**. **Se puede cambiar a lo que vos quieras**. 10.10.X.X Netmask: 255.255.0.0, o lo que se te cante. Lo mío fue un ejemplo nomás.

Vamos a ver cuál es nuestra NetMask ¿Sí?

### **Para los que tengan Windows:**

Volvemos a abrir la consola (ejecutar---> "cmd"---> enter) y otra vez utilizamos el comando "ipconfig/all" (vemos que la parte de configuracion de red va de la mano de ipconfig).

Y allí, en donde muestra las configuraciones del adaptador de red que estamos usando, y buscamos "Máscara de red" o "Máscara de subred" (Netmask en inglés).

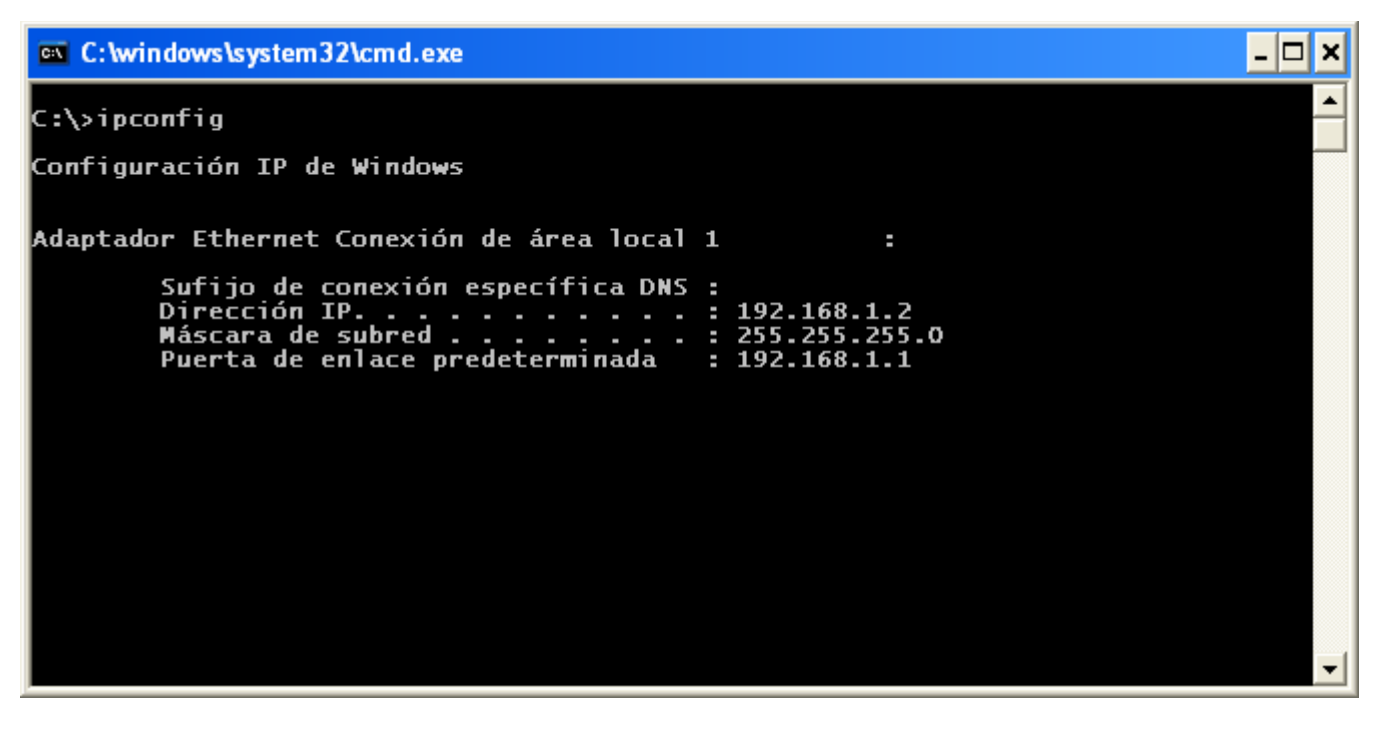

**------------------------Fin apartado Windows---------------------**

#### **Para los que tengan Linux:**

Volvemos a abrir el terminal (ctrl+alt+t) y escribimos allí "ifconfig". En donde esté nuestro adaptador de red que usamos, hay un valor que se llama "Mask" (démonos cuenta que ifconfig es el comando para las redes).

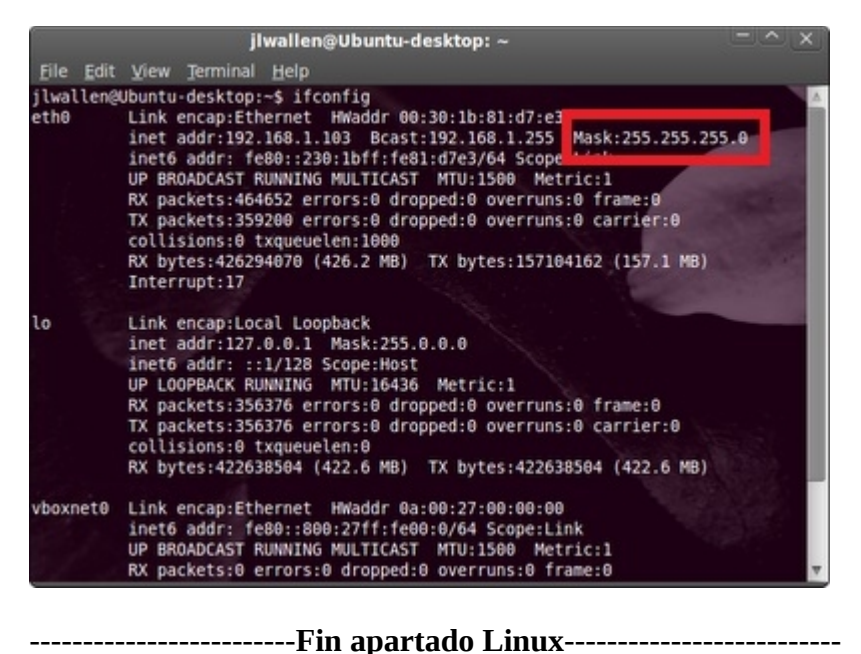

#### **Para los que tengan android:**

Volvemos a abrir el terminal que tengamos. Escribimos allí "netcfg" y vemos cuál es la red a la que estamos conectados. Suponiendo que la red era eth0, ahora tipeamos "ifconfig eth0" y alli nos aparece, luego de "Mask" la máscara de red.

(me quedé sin imagen por no tener celular. Quien quiera puede pasar la imagen o me esperan a que pueda tener un celular)

**---------------------------Fin apartado Android-----------------------**

Recuerden que la dirección se separa en 4 octetos de bits así que la máscara también puede ser algo tipo 255.255.248.0.

Aunque esa información generalmente no es demasiado retenible. Supongo que cuando administren su propia red lo van a recordar y les va a servir. O también cuando hagan un testing de penetración en algún lado ;)

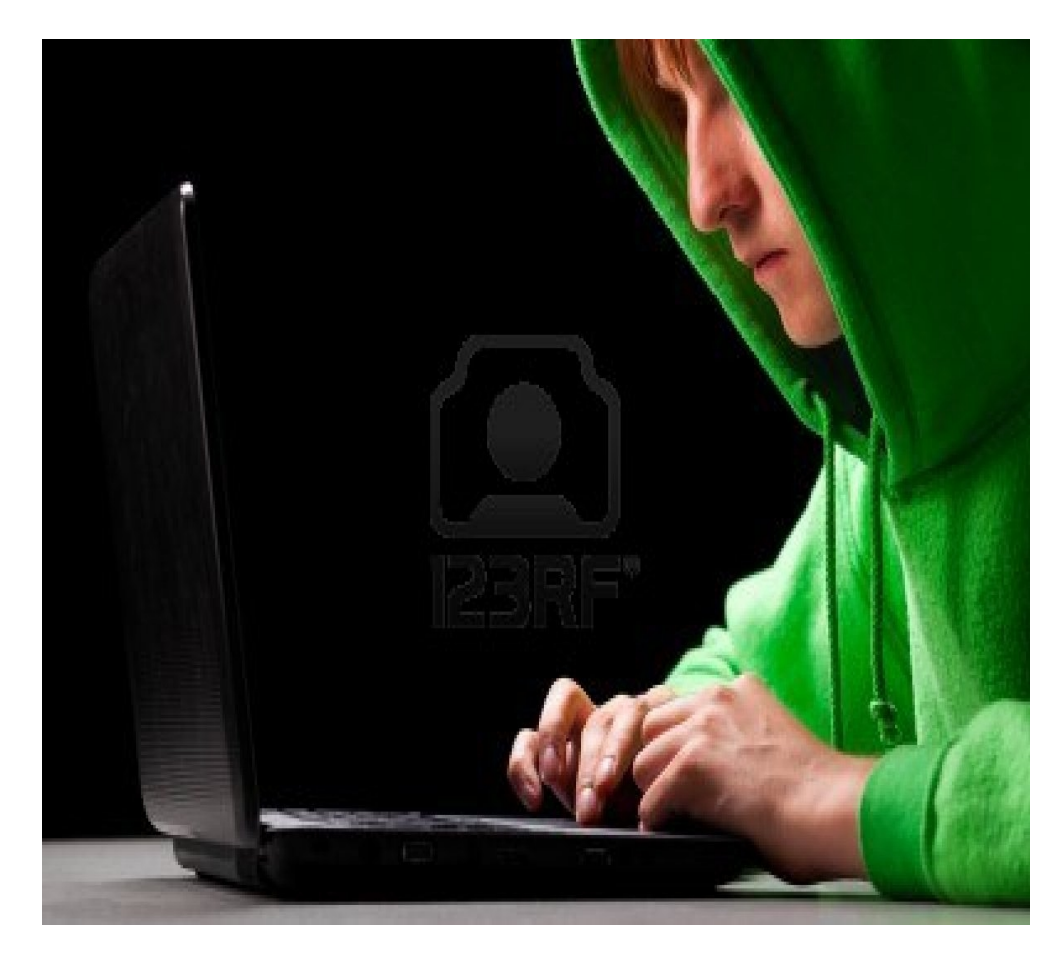

Sigamos con algo muy interesante. **Cada adaptador de red** que existe, tiene un **identificador** que está **integrado** por **48 bits** –aunque se denota en hexadecimal- y es único. A este identificador se le llama **MAC address o dirección física**. Un tip: los **primeros 24 bits**, está **determinada** por el **fabricante**; y los **segundos 24 bits** están **determinados** por el **IEEE** –un instituto de estandarización-.

**Veamos donde** se encuentra en nuestro dispositivo:D

## **Para los que tengan Windows:**

Abrimos la consola, desde ejecutar ----> cmd ---> ipconfig/all (ya nos da la idea que esta "MAC" nos va a servir en redes). Entonces buscamos nuestro adaptador -cualquiera, ya que no necesitamos que esté conectado a ninguna red-, y encontramos allí el renglón donde dice "dirección física".

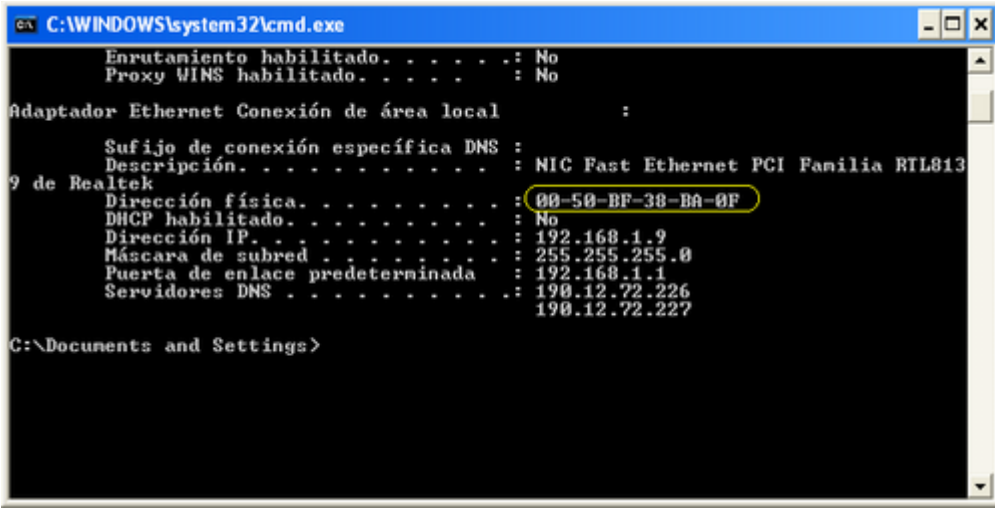

#### **---------------------------Fin apartado Windows--------------------------------**

#### **Para los que tengan Linux:**

Abrimos el terminal (ctrl.+alt+t) y escribimos allí "ifconfig". En nuestro adaptador -que no es necesario que esté conectado- vemos la propiedad "HWaddr".

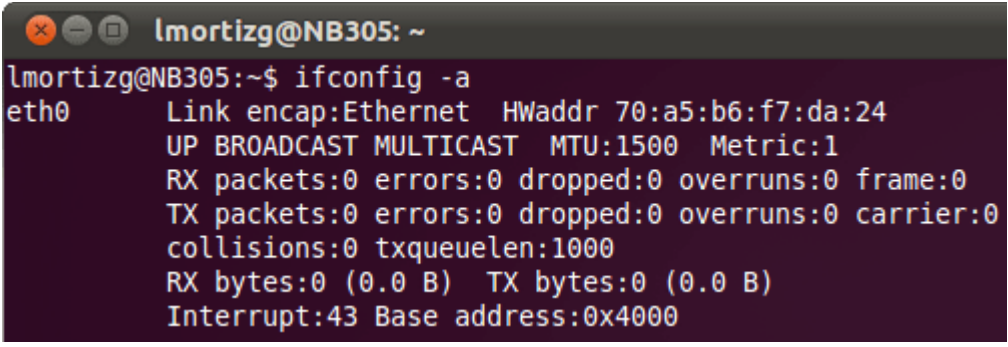

**---------------------------------Fin apartado Linux-------------------------------------**

### **Para los que tengan Android:**

Abrimos el terminal, buscamos con "netcfg" nuestro adaptador y luego tipeamos "ifconfig ethX" (donde X es cualquier numero). Allí vemos que dice "HWaddr" (o eso recuerdo).

(Lo mismo que antes. Si alguien tiene una imagen que pueda poner, bien. Sino esperen a que pueda tener el otro celular)

**----------------------------------Fin apartado Android---------------------------------**

¡Genial! Vamos entendiendo cada propiedad que nos aparece ¿Verdad? Ya va dejando de ser todo un misterio. Dentro de poco veremos la utilidad de cada una de estas cosas y ya seremos grandes sabios. En realidad os falta mucho, pero ya verán que no hay demasiada dificultad.

**"Volviendo a lo anterior, ¿De verdad todos los dispositivos de red tienen una MAC distinta? ¿En todo el mundo no existe una dirección igual?"**

**Exacto** Manolo. Bueno, esa es la idea. Y aunque **supuestamente no** se puede **clonar**, ya veremos técnicas que no están de acuerdo con esa teoría ;)

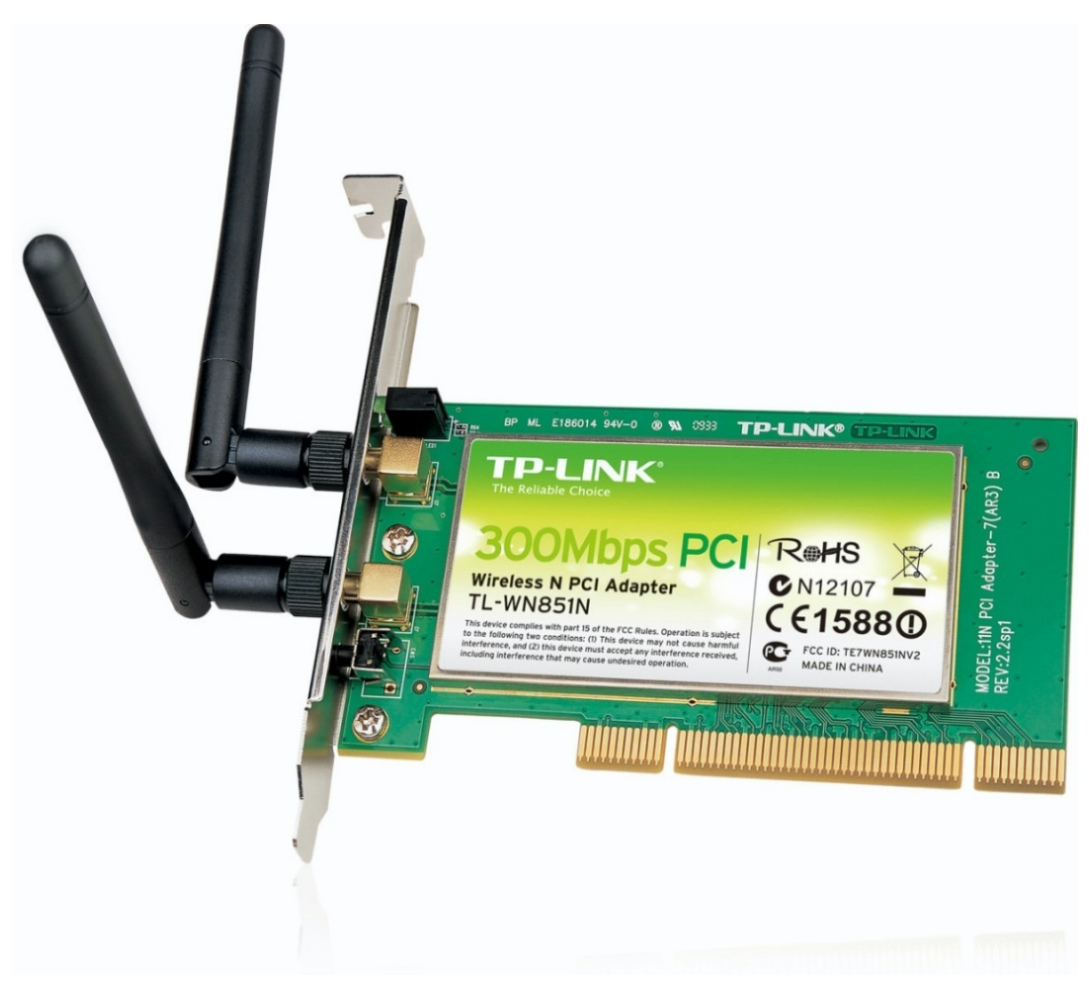

# **"Ajam. Ahora quería preguntarte algo. ¿De qué va todo esto del IPV6?"**

Todo esto del IPV6.

Bueno, ya conocimos IPV4, y nos dimos cuenta de que estaba conformado por 4 octetos de bits. Esto quiere decir que permite la existencia de hasta un poco más de 4 mil millones de dispositivos. Y aunque no lo creas, ya vamos a opacar todas las direcciones. Y como quedarnos sin IP's no es una lógica muy buena de llevar, esta versión nueva del protocolo **permite 340 sextillones de direcciones.** Algo así como demasiados dispositivos por metro cuadrado en cada lugar del mundo.

## **"WOW. ¿Y esto es lo único que cambia o hay más ventajas?"**

Ahora que lo preguntas. IPV6 tiene **muchas** más **ventajas**. Veamos cuáles son:

-Ya que el IPV6 tiene mucha más capacidad, también se debe escribir con muchos más números. Y encima se hacen de forma hexadecimal.

Por eso se intenta de resumir la forma de escritura de la manera que si existen en una dirección ceros consecutivos, no se escriben. Digamos que 3040:F124:A34F:1234:0000:0000:0000:0000 – vean que distinta es la dirección es larguísima xD-, se puede escribir también 3040:F124:A34F:1234::.

¿Ven? Pudimos acortar mucho, la dirección.

-**Autoconfiguración** de direcciones libres de estado (ya profundizaremos más adelante cuando veamos ataques en este protocolo).

-**No** tiene **broadcast**, sino que cambia a **Multicast** (otra tecnología que profundizaremos luego)

-Viene **cifrado** y controlado de forma **obligada**. Algo que para IPv4 no era necesario. Hace de este protocolo, más seguro.

Y muchas cosas más. Pero no voy a desvelar todo el misterio ahora. Principalmente porque **no** es un **protocolo** en **uso** –a menos que vivas en algún lugar como China- y **no** va a ser un **target** muy **probable**. Pero luego lo veremos a fondo.

# **"¿Y las tarjetas de red actuales soportan este protocolo?"**

Excelente pregunta. **Sí**. Incluso **muchas** vienen **configuradas** en el sistema operativo **por defecto** con el protocolo **habilitado**, por si querés usarlo.

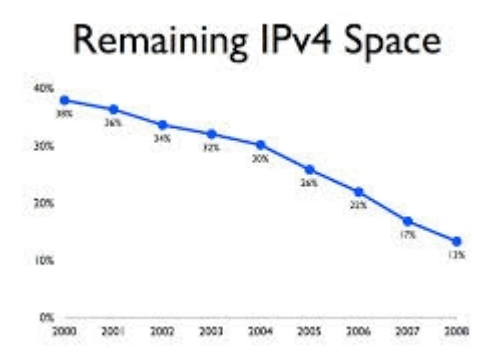

Hoy no hay tareas ni ejercicios. Pero tengan los conocimientos a mano porque próximamente y de manera repetida, los volveremos a utilizar.

Les dejo mi mail para consultas, por si les parece más comodo: [r0add@hotmail.com](mailto:r0add@hotmail.com)

 **-------------------------------------------**

# **Cualquier cosa pueden mandarme mail a: r0add@hotmail.com**

**Para donaciones, pueden hacerlo en bitcoin en la dirección siguiente:**

**1HqpPJbbWJ9H2hAZTmpXnVuoLKkP7RFSvw**

**Roadd.**

**-------------------------------------------**

**Este tutorial puede ser copiado y/o compartido en cualquier lado siempre poniendo que es de mi autoría y de mis propios conocimientos.**